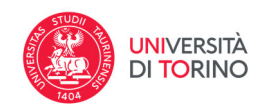

# **DESKTOP PRODOTTI**

La pagina principale a cui accede l'utente, dopo il login con le proprie credenziali SCU legate all'indirizzo di posta elettronica **nome.cognome@unito.it**, è chiamata "**Desktop prodotti**" e contiene tutte le pubblicazioni che sono state attribuite o sono in via di attribuzione all'utente

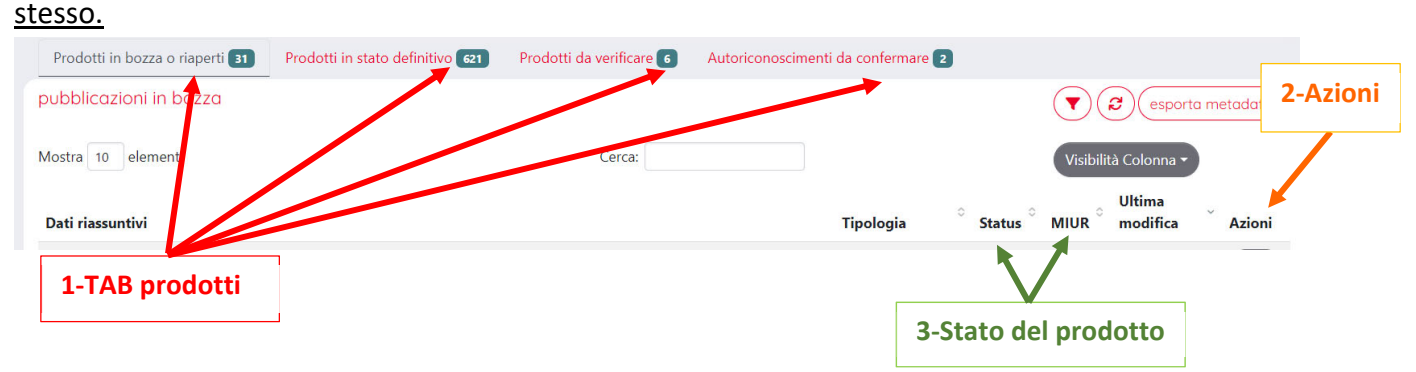

## **1. TAB prodotti**

Le pubblicazioni sono distribuite su 4 Tab distinti:

- **Prodotti in bozza o riaperti:** contiene tutti i prodotti per i quali l'utente ha avviato l'iter di inserimento ma non l'ha ancora concluso (status: bozza) e tutti i prodotti di cui l'utente è co‐ autore riconosciuto o Responsabile del dato che sono "riaperti".
- **Prodotti in stato definitivo:** contiene tutti i prodotti per i quali l'utente è Autore/Coautore riconosciuto oppure Responsabile della scheda CHIUSI IN STATO DEFINITIVO
- **Prodotti da verificare**: contiene tutti i prodotti, individuati in automatico dal sistema, che potenzialmente appartengono all'utente (perché inserito nella stringa autori) ma nei quali non è stato riconosciuto come autore interno dell'Ateneo. Per ognuno di essi l'utente può auto‐riconoscersi nella scheda già inserita (o nel caso di omonimia disconoscere il prodotto) ed evitare così di creare un duplicato. Quando un utente si auto-riconosce su un prodotto, la richiesta di autorizzazione viene inviata al Responsabile della scheda che può autorizzare o rifiutare l'auto riconoscimento.
- **Autoriconoscimenti da confermare** contiene i Prodotti, di cui l'utente è Responsabile della scheda, sui quali altri coautori hanno effettuato un'auto riconoscimento e che aspettano di essere confermati o rifiutati. Quando un utente si auto riconosce su un prodotto, la richiesta di autorizzazione viene inviata al Responsabile della scheda che può autorizzare o rifiutare l'auto riconoscimento. In seconda istanza l'autorizzazione può essere fornita dagli amministratori di Dipartimento e di Ateneo.

Per ogni tab è riportata l'indicazione del numero di prodotti in esso contenuti.

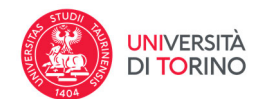

#### **Ricorda:**

Prima di iniziare l'inserimento di un prodotto verifica sempre che non sia già presente tra quelli elencati nel tab "**Prodotti da Verificare**".

Se tra i prodotti in bozza sono presenti inserimenti di lavori già presenti nel Tab dei **Prodotti definitivi** puoi procedere alla loro eliminazione.

## **2. Azioni sul prodotto**

Tramite il pulsante della colonna **Azioni** è possibile accedere alle varie operazioni disponibili per il prodotto. In particolare sono proposte solo le azioni disponibili in base allo stato del prodotto ed al profilo dell'utente collegato. L'unica eccezione è costituita dall'azione **visualizza,** sempre presente, che permette di accedere alla singola scheda prodotto e visualizzarne tutte le informazioni inserite. Nella scheda dettaglio del singolo prodotto le azioni disponibili sono mostrate anche in testa alla scheda sotto forma di pulsantiera:

Es. prodotto definitivo:

IRIS / IRIS TORINO / 03-CONTRIBUTO IN RIVISTA / 03A-Articolo su Rivista (Cambia resp. scheda | pagina pubblica | riapri | contatta il resp. scheda | Disconosci | miur ▼ | storico The human myeloma cell line LP-1: a versatile model in which to study early Utilizza questo identificativo per citare o creare un link a questo plasma-cell differentiation and c-myc activation. documento:

Le funzioni previste per le singole azioni a livello di Desktop prodotti sono le seguenti:

**Riapri (solo su prodotti definitivi):** permette al responsabile della scheda o ad uno dei co‐autori del prodotto di "riaprire" la scheda per inserire metadati mancanti o correggere i metadati presenti. Il processo di "modifica" deve essere portato avanti fino alla fase finale di concessione della licenza affinché il prodotto ritorni/passi nello stato di "definitivo" e possa essere nuovamente inviato al MIUR.

Occorre ricordare che per i prodotti sui quali grava una richiesta di riconoscimento non ancora evasa (accettata o rigettata), il pulsante "Riapri" non è presente. Nell'impossibilità di contattare il responsabile scheda per evadere la richiesta chiedete supporto a catalogo‐ricerca@unito.it.

**Completa inserimento (solo su prodotti in provvisorio/riaperto):** permette al SOLO responsabile della scheda di intervenire sul prodotto per completare l'inserimento dei metadati mancanti (bozza) o correggere/modificare i metadati presenti (riaperto). Un co‐autore riconosciuto può procedere a completare l'inserimento solo dopo avere assunto la responsabilità della scheda mediante la funzione "**Cambia responsabile Scheda".**

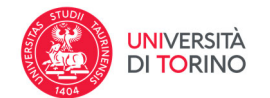

**Cambia resp. scheda:** permette all'utente di definire come responsabile della scheda un soggetto differente da quello indicato in precedenza.

Assumere la responsabilità della scheda è un'azione obbligatoria se si vuole:

- ‐chiudere un prodotto in stato "riaperto" di cui si è co‐autori
- ‐completare l'inserimento di un prodotto in bozza in cui si è riconosciuti come co‐autori

**Rimuovi:** permette al solo responsabile della scheda di "cancellare" il prodotto. Il pulsante è disponibile unicamente per i prodotti in stato bozza e riaperto; nel caso di prodotti "riaperti" viene semplicemente ripristina la versione del prodotto antecedente alla riapertura e saranno rimosse le eventuali correzioni/integrazioni apportate.

**Re‐invia (Sito Docente):** permette all'utente di forzare l'invio del prodotto (in stato definitivo) alla sua pagina LoginMIUR (Sito Docente) e a quella dei suoi coautori, senza aspettare l'aggiornamento giornaliero programmato.

**Disattiva sincronizzazione (Sito Docente):** impedisce al sistema, su volontà dell'autore, di inviare il prodotto al Sito docente; il prodotto risulta non inviato solo per il co‐autore che ha espresso tale preferenza. L'azione è revocabile agendo sul comando inverso **Attiva sincronizzazione** che risulterà disponibile solo sui prodotti per cui è stato imposto il non invio.

**Pagina pubblica:** consente di avere un'anteprima della scheda così come la vedrebbe un utente esterno che si collega al portale iris.unito.it.

**Storico**: permette di visualizzare la cronologia di tutte le operazioni effettuate sulla scheda prodotto.

**Contatta il resp. scheda:** permette ai co‐autori di inviare al responsabile della scheda un messaggio di posta elettronica per qualunque tipo di comunicazione.

**Riconoscimenti:** permette di chiedere al responsabile della scheda l'attribuzione di un prodotto segnalando la necessità di riconoscere il proprio nominativo tra quelli presenti nella stringa autori. Qualora il proprio nominativo non fosse presente ma il prodotto è comunque a firma dell'utente sarà compito del responsabile scheda provvedere a correggere la stringa autori e a riconoscere il nominativo.

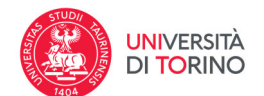

#### **Ricorda:**

Il responsabile scheda e tutti gli autori riconosciuti su un **prodotto in** *stato definitivo* possono **sempre** intervenire su una scheda prodotto per completare/correggere le informazioni presenti=> tasto "**Riapri**". Il processo di "integrazione" deve essere portato avanti fino alla fase finale di concessione della licenza affinché il prodotto ritorni nello stato di "definitivo" e possa essere nuovamente inviato al MIUR. L'utente che interviene sul prodotto acquisisce la funzione di "Responsabile della scheda" e può eventualmente affidarla ad altro utente tramite la funzione "Cambia Responsabile Scheda".

Un autore riconosciuto su un prodotto in *stato bozza* può procedere a completare l'inserimento solo dopo avere assunto la responsabilità della scheda mediante la funzione "**Cambia responsabile Scheda".** Ugualmente deve procedere un autore riconosciuto su un prodotto in *stato riaperto* per poter chiudere il prodotto in stato definitivo. Si ricorda che ogni qualvolta venga modificata la "responsabilità" di un prodotto viene inviato in modo automatico a tutti i coautori del prodotto una mail di comunicazione di variazione del responsabile scheda.

Gli utenti (responsabili scheda e autori riconosciuti) possono eliminare unicamente prodotti in stato bozza.

**I prodotti in stato definitivo possono essere eliminati unicamente dagli amministratori di sistema. Per procedere è sufficiente comunicare gli handle dei prodotti da cancellare al servizio di ticketing (https://hdiris.unito.it/) o scrivendo a catalogo‐ricerca@unito.it.**

Tutti gli interventi eseguiti dagli autori/responsabili scheda/amministratori di sistema sono registrati nello **storico** di ciascun prodotto chiuso in stato definitivo.

### **3. Lo stato dei prodotti**

#### *3.1. Campo "Status"*

I prodotti della ricerca possono trovarsi in uno dei seguenti tre stati:

- **bozza:** l'autore "responsabile della scheda" ha iniziato ma non concluso un inserimento;
- **riaperto:** l'autore "responsabile della scheda" o uno dei coautori è intervenuto nuovamente sulla scheda dopo la sua chiusura utilizzando il tasto "Riapri", disponibile nella scheda di dettaglio, ma non ha completato l'operazione chiudendo il prodotto in stato definitivo.
- **definitivo:** l'autore "responsabile della scheda" ha concluso l'inserimento/modifica del prodotto e il prodotto può essere inviato al sito docente.

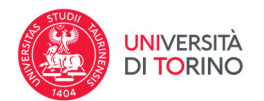

Il campo "Status" in cui è registrata questa informazione è valorizzato unicamente nel Tab **Prodotti in bozza o riaperti.** Negli altri Tab i prodotti sono tutti in stato definitivo e l'informazione è omessa

### *3.2. Campo "MIUR"*

il campo "MIUR" è valorizzato unicamente per i prodotti in stato definitivo presenti nel Tab corrispondente e mostra lo "stato" della pubblicazione rispetto all'invio della stessa al sito docente LoginMIUR.

Gli stati possibili sono:

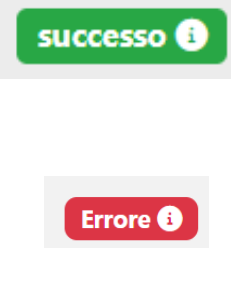

il prodotto è stato correttamente inviato al Miur alle pagine di tutti gli autori di ateneo riconosciuti.

il prodotto è stato rifiutato dal sito MIUR poiché presenta degli errori. Cliccando sul simbolo della "i" accanto allo stato è possibile visualizzare il messaggio che lo accompagna, verificando quale sia l'errore di invio, se presente. **Generalmente gli errori sono relativi al mancato riconoscimento della rivista, numero di pagine errato, codice ISBN troppo lungo, ect.**

Avvertimento <sup>@</sup>

il prodotto non è stato correttamente inviato per tutti gli autori. Cliccando sul simbolo della "i" accanto allo stato è possibile identificare per quale co‐ autore si è verificato il mancato invio. Normalmente si tratta di autori che non appartengono al nostro Ateneo o che non hanno una propria pagina LoginMIUR attiva.

#### da (re)inviare

Non inviato <sup>6</sup>

la richiesta di invio, magari dopo un intervento sul prodotto, deve essere ancora elaborata dal sistema; l'invio al MIUR dei prodotti avviene in automatico una volta al giorno ma è possibile "forzare" l'invio in tempo reale agendo mediante la funzione "Re‐invia (Sito Docente)" presente sulla scheda prodotto.

per il prodotto l'autore riconosciuto ha in autonomia disattivato la

sincronizzazione con il Sito Ministeriale al fine di non rendere effettivo l'invio al MIUR. Quando un autore disattiva l'invio, la pubblicazione viene inviata disconoscendo il singolo autore il cui identificativo è riportato nella messaggistica che si apre cliccando sul simbolo della "i" accanto allo stato È ovviamente possibile revocare tale scelta mediante la funzione opposta (Attiva sincronizzazione‐Sito docente) presente sulla scheda prodotto.

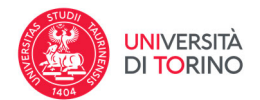

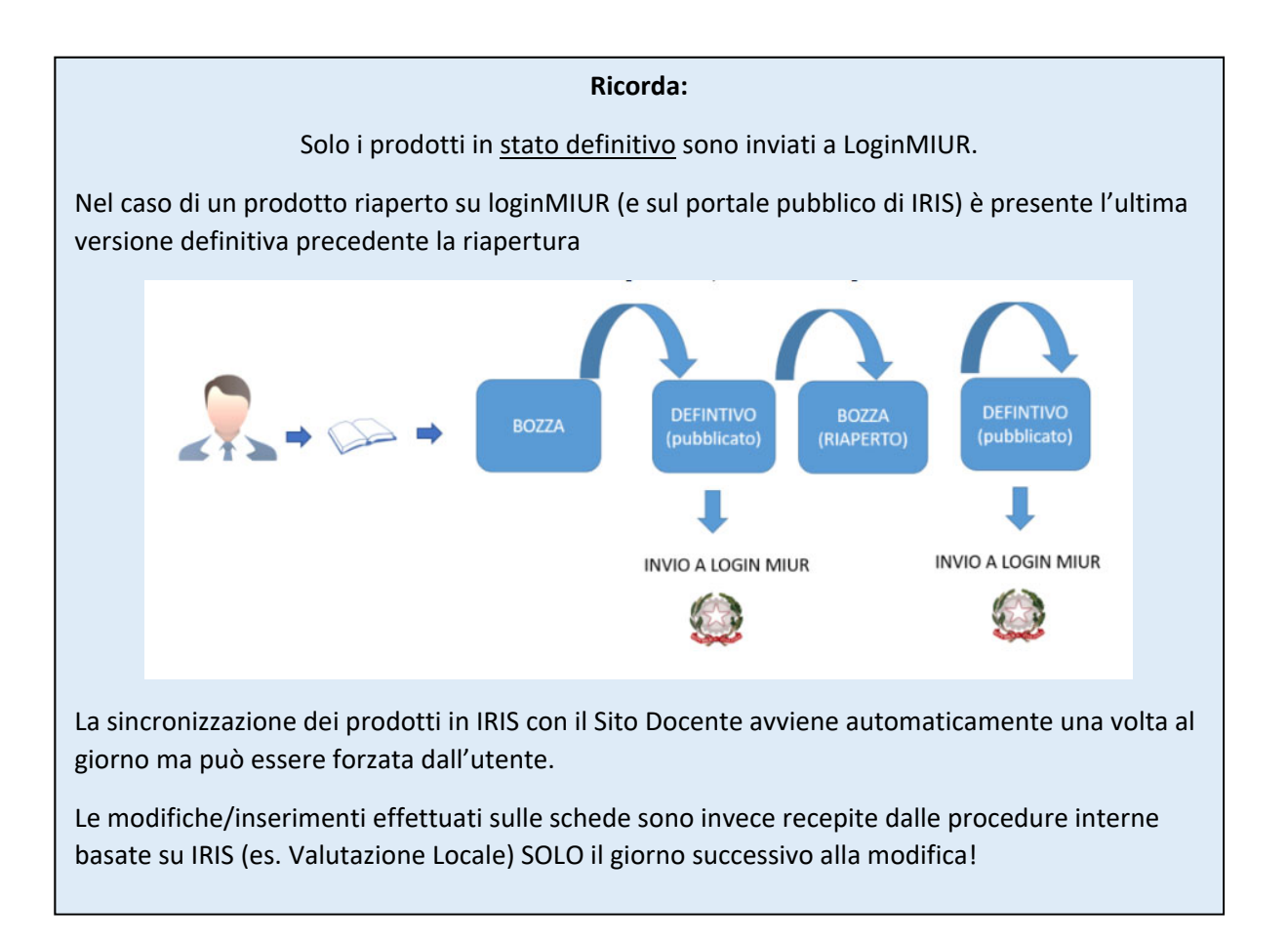